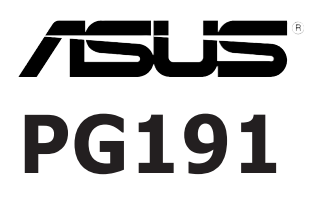

# *Moniteur LCD*

# **Guide de démarrage rapide**

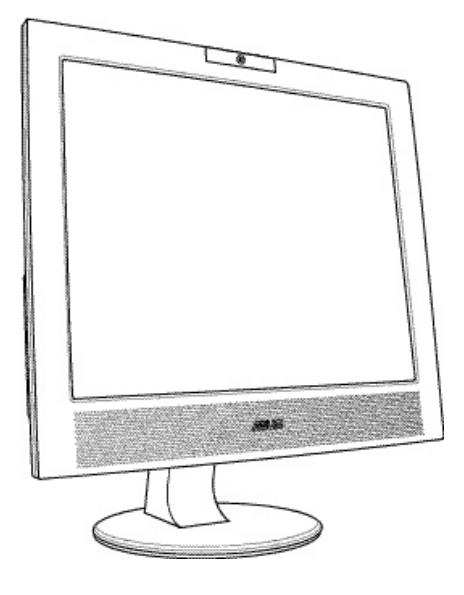

# **Informations sur la sécurité**

- Avant de configurer le moniteur, assurez-vous d'avoir lu toute la documentation incluse dans le paquet.
- Pour éviter les risques d'incendie et de choc électrique, n'exposez pas le moniteur à la pluie ou à l'humidité.
- Le moniteur ne doit être utilisé qu'avec le type de source d'alimentation indiqué sur l'étiquette à l'arrière. Si vous n'êtes pas sûr du type d'alimentation électrique dont vous disposez, contactez votre revendeur ou votre fournisseur en électricité local.
- Utilisez la prise d'alimentation compatible avec les standars électriques de votre région.
- Pour assurer un fonctionnement correct, n'utilisez le moniteur qu'avec des ordinateurs certifiés UL, et fonctionnant entre 110-240V.
- Si vous rencontrez un problème technique avec votre moniteur, contactez un technicien qualifié ou votre revendeur.

### **Introduction au moniteur**

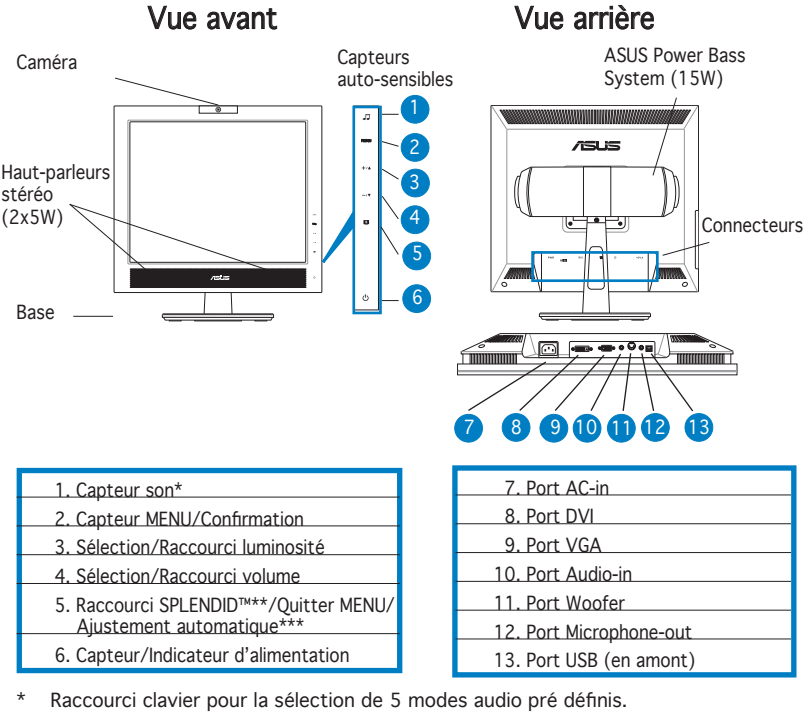

- Raccourci clavier pour la sélection de 5 modes vidéos pré définis. \*\*
- \*\*\* Permet d'ajuster l'image automatiquement en touchant le capteur pendant 2-3 sec.

Vue latérale

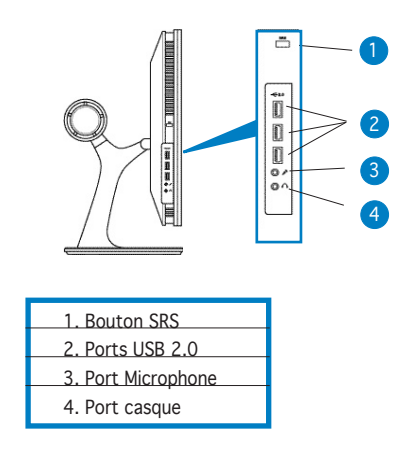

## **Connecter les câbles**

Pour connecter les câbles:

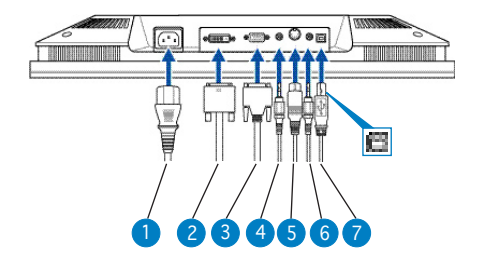

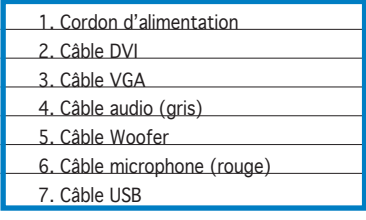

- Pour connecter le câble USB: connectez une extrémité du câble USB au port USB du moniteur (comme illustré sur l'image ci-dessus), et l'autre extrémité au port USB de l'ordinateur.
- Pour connecter le câble audio/microphone: connectez une extrémité (rouge/grise) du câble microphone/audio au port Audio in/microphone-out du moniteur, puis l'autre extrémité (rouge/ grise) à la sortie audio/microphone de l'ordinateur.
- Pour connecter le câble VGA/DVI:
	- a. Branchez le connecteur VGA/DVI au port VGA/DVI du moniteur.
	- b. Connectez l'autre extrémité du câble VGA/DVI au port VGA/DVI de votre PC.
	- c. Sécurisez les câbles VGA/DVI à leur ports.
- Pour connecter le cordon d'alimentation: connectez une extrémité ducordon d'alimentation au port AC-in du moniteur, et l'autre extrémité à une source électrique.
- Pour connecter le câble Woofer: connectez le câble woofer au port woofer du moniteur.

# **Ajuster l'inclinaison**

1. Maintenez le haut du moniteur et ajustez l'angle du moniteur de -5º à 25º.

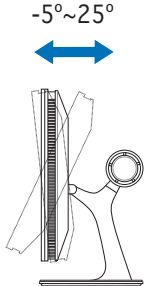

2. Le pivot de la base du moniteur vous permet de tourner le moniteur vers la droite ou la gauche jusqu'à un angle de 120º.

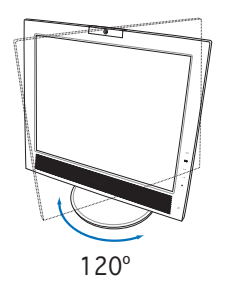

**Français**

# **Utiliser la caméra embarquée**

La caméra embarquée vous permet de prendre des photos et créer des vidéos; mais aussi de discuter avec vos amis via des services de messagerie instantanée sur Internet, et ainsi de vous montrer tel que vous êtes.

### Matériel

- La caméra de 1.3 mégapixels transmets les images vers votre PC via les ports USB. Assurez-vous d'avoir connecté le connecteur USB du câble 3-en-1 fourni avant d'utiliser la caméra.
- L'angle de la caméra est ajustable comme illustré ci-dessous.

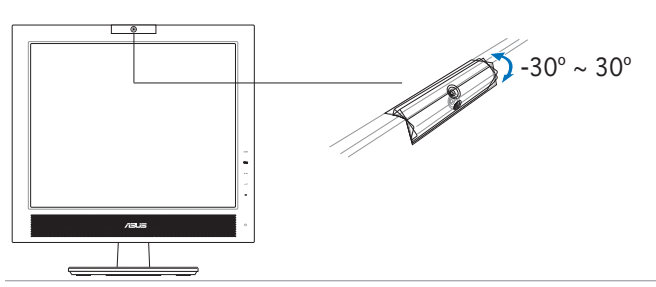

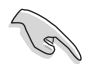

Ne tournez pas la caméra vers le haut ou le bas dans un angle supérieur à 30º, vous pourriez endommager la caméra.

# Logiciel

#### Pour installer le pilote de la caméra:

- 1. Fermez toutes les applications en cours d'éxecution.
- 2. Insérez le CD de support dans votre lecteur optique et éxecuter le programme ASUS USB2.0 Webcam.

La résolution par défaut de la caméra est 640 x 480. Si vous souhaitez changer la résolution par défaut de la caméra, localisez le dossier C:\ WINDOWS\ASUS USB2.0 Webcam et exécutez le programme appellé LifeCam pour modifier les réglages selon vos besoins.

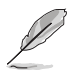

- Le mode de capture de la caméra est VGA (640 x 480) afin d'augmenter la qualité de transmission via un panel d'utilitaires de communication Internet.
- Avant d'utiliser la caméra, il est nécessaire d'installer les pilotes sur votre PC.
- Les pilotes de la caméra ne sont supportés que par Microsoft<sup>®</sup> Windows 2000/XP avec Microsoft® Direct X.

## **Logiciel LifeFrame**

Introduction and installation instructions

Pour capturer des photos ou des clips vidéo, le PG191 d'ASUS intègre le logiciel LifeFrame, simple d'utilisation, et pouvant fonctionner avec la caméra embarquée, permettant aux utilisateurs de créer leur propres photos et clips vidéo.

- LifeFrame ne supporte que les systèmes d'exploitation Microsoft® Windows® 2000/XP.
	- Avant d'utiliser ce logiciel, veuillez l'installer sur votre PC.
	- Le logiciel LifeFrame est contenu dans le CD de support accompagnant le PG191.

#### Configuration requise:

- 1. Un PC avec un processeur Pentium® III 800 MHz ou supérieur
- 2. Microsoft® Windows® 2000/XP
- 3. Un minimum de 200 Mo d'espace disque disponible
- 4. Un minimum de 128 Mo de RAM
- 5. Une carte graphique supportant une qualité de couleur de 16-bits.

#### Instructions d'installation :

- 1. Fermez toutes les applications en cours d'éxecution.
- 2. Insérez le CD de support dans votre lecteur optique et éxecuter le programme LifeFrame.
- 3. Suivez les instructions apparaissant à l'écran pour terminer l'installation.

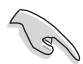

Assurez-vous de connecter les prises USB, du câble 4-en-1 fourni, au port USB situé à l'arrière du moniteur LCD; sinon, la caméra embarquée et le logiciel LifeFrame ne pourront être activés.